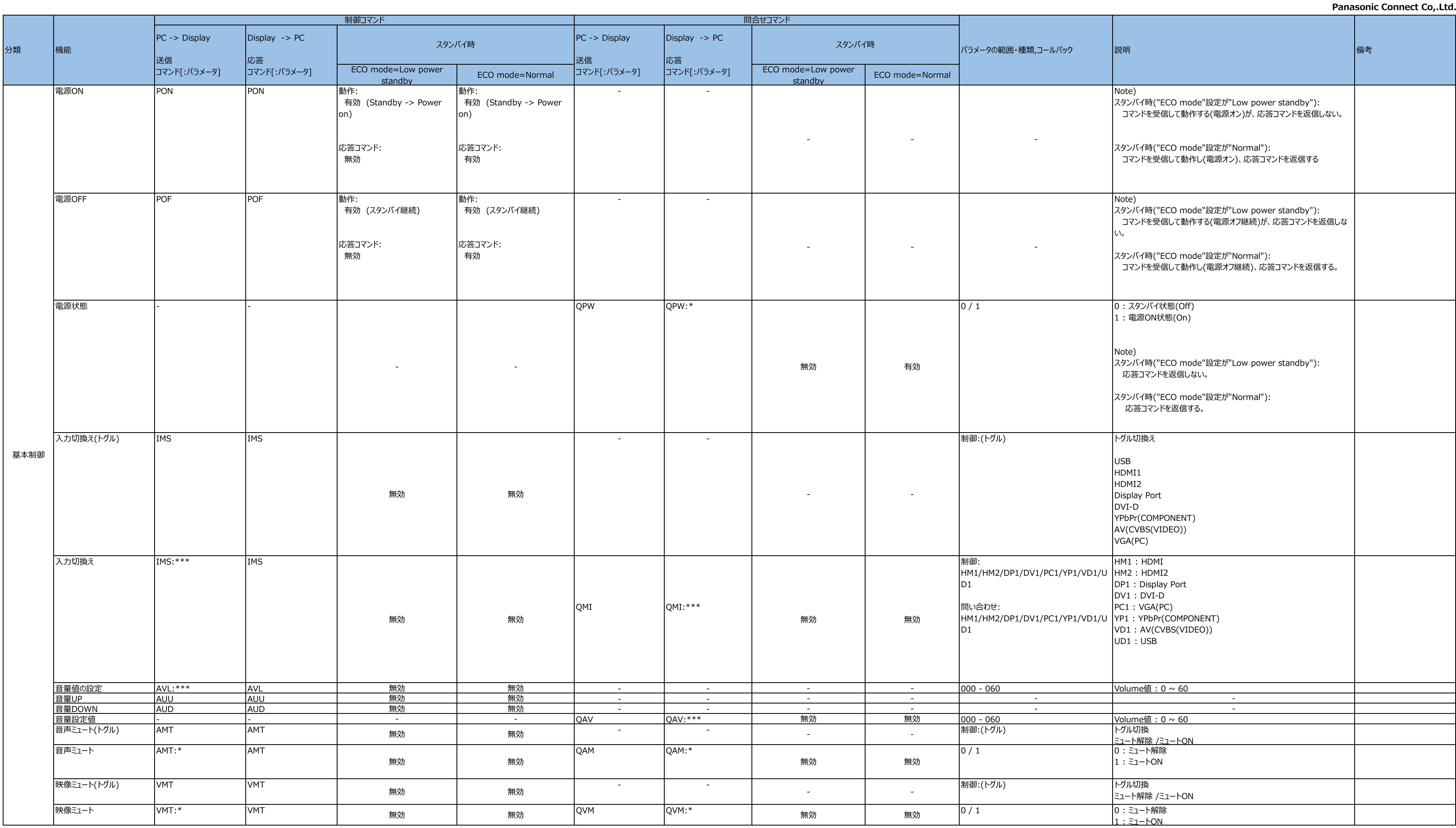

# **RS232C制御コマンド一覧 対象機種:マルチスクリーン対応超狭額縁液晶ディスプレイ TH-55LFV9**

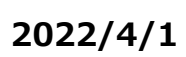

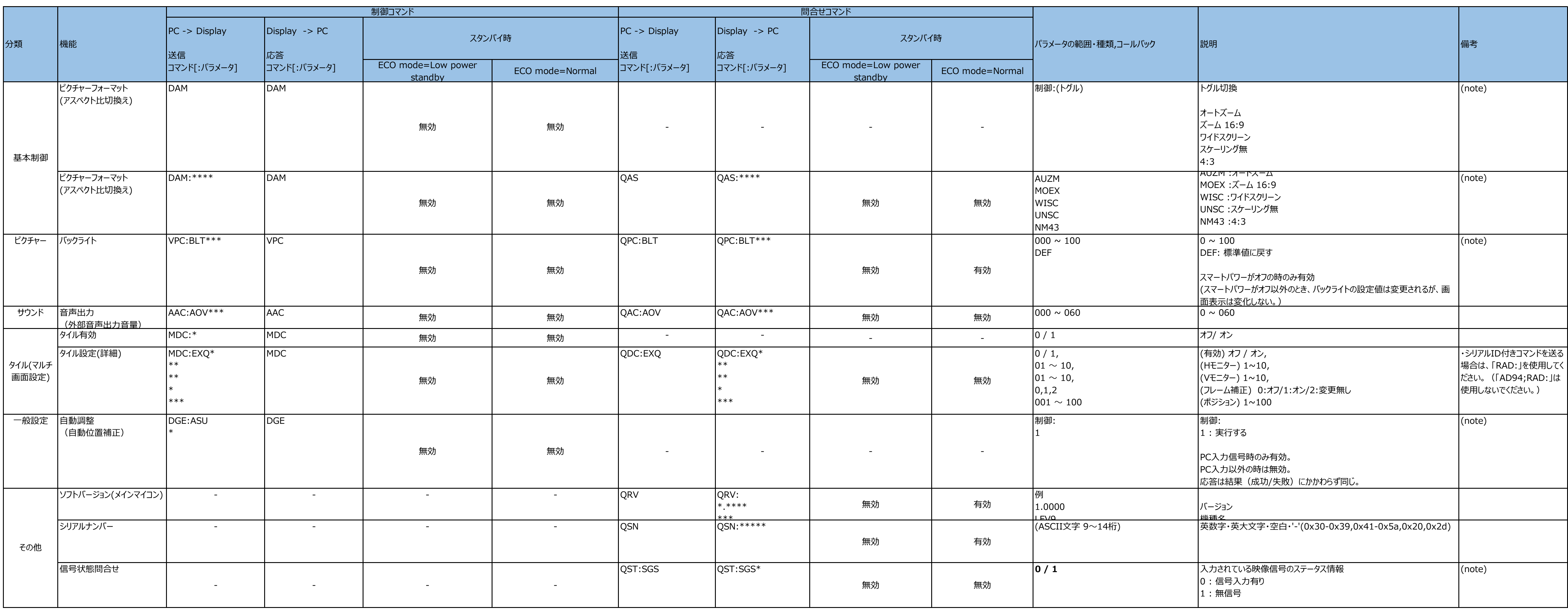

(note): 入力信号が安定し、画面が正常に表示されている時にコマンドを送信してください。入力切換え後にコマンドを送信する場合、入力切換えから1200ms以上間隔を空けてください。

Protocol 通信規約 Apr-22 Panasonic Connect Co,.Ltd.

■SERIAL terminal connection ■シリアル端子接続

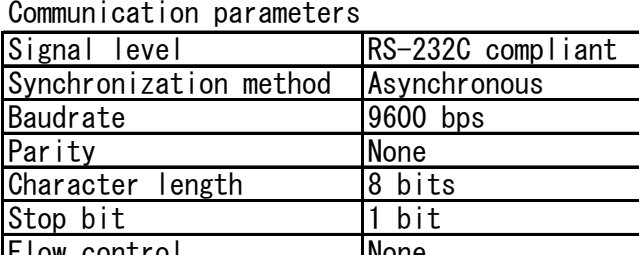

<Basic format for control data>: <基本フォーマット>: If there are no parameters, the colon ":" does not need to be sent.

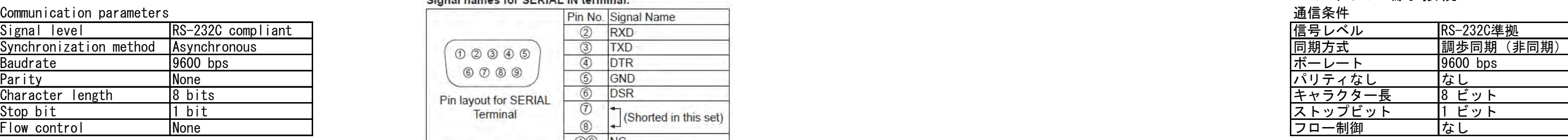

type of cable : cross cable ケーブル種 : クロス

The transmission of control data starts with a STX signal, followed データは、「STX」、「コマンド」、「パラメーター」、「ETX」 の順に送信してください。 by the command, the parameters, and lastly an ETX signal in that order. パラメーターを必要としないコマンドを送信する場合は、コロン(:)を付けないでください。

Notes: 注意:

- 
- ・With the power off(stand-by mode), this display responds to follows, しゅうしょうしょうしょうしょうしょうしょういう 事源「スタンバイ」状態(リモコンで電源「切」)中は

[General settings]-[Eco mode] set Normal : this display responds to "PON"/"POF"/"QPW" command only. Also, the " PON" command only. Also, the " PON" command does not respond. [General settings]-[Eco mode] set Low power st

• If an incorrect command is sent, this unit will reply an "ER401" command to the computer. ・間違ったコマンドを受信すると、"ER401"という応答コマンドを返信します。

<STX>ER401<ETX> <STX>ER401<ETX>

[General settings]-[Eco mode] set Low power standby : this display operate to "PON" command only. Also, the "PON" command does not respond. ・Basic format, it is acceptable regardless of Monitor ID(Display ID) of target display (Broadcast command). ・基本フォーマットはMonitor ID(Display ID)に関係なく動作します。

・Please use Basic format when only one display is connected to PC. Please don't use Basic command to Serial daisy chain because the response is not guaranteed. なる時に使用してください。シリアルデイジーチェーン接続時に使用すると、応答は保証されません。 Please use command with Serial ID when the displays are connected with Serial daisy chain. フリアルデイジーチェーン接続時はID付コマンドを使用してください。

• If customer send multiple commands, be sure to wait for the response for the first command to come before sending the next command. ・複数コマンドで制御する場合は、送信側が本機の応答を受け取ってから、次のコマンドを送信することを想定しています。

• The length of the Parameters are different for each command.

<When sending command with Serial ID> <ID付コマンドで制御する場合>  $\cdot$  If a command is sent with serial ID, a response will be sent to the computer only in the following cases.

Notes: 注意: ・In the Serial daisy chain, Set "Monitor ID" so that it does not overlap in all displays. If in case of duplication, response is not guaranteed. インリアルデイジーチェーンでディスプレイを接続する場合は、全てのディスプレイの"Monitor ID"が重複しないように設定してください。重複すると応

And use the ID specification command (Command with Serial ID). ということをよることによることによることについていください。 そして、ID付コマンドを使用してください。<br>- When set "Serial response (ID all)" to "On" in the serial daisy chain, turn on only one display in the

- 
- 
- "Serial response(ID all)" setting is "Off": Display don't reply to ID:000 command. "Serial response(ID all)" の設定が"Off"の場合: ディスプレイはID:000コマンドに対して応答コマンドを返信しません。 "Serial response(ID all)" oriend response(ID all)" の設定が"On"の場 "Serial response(ID all)"の設定が"On"の場合: ディスプレイはID:000コマンドに対して応答コマンドを返信します。
	-
	-
- ・シリアルデイジーチェーン接続時に"Serial response(ID all)"を"オン"に設定するときは、接続されているセットのうち1台だけをオンしてください。 If multiple displays are turned on, response is not guaranteed. もし複数のディスプレイをオンすると、応答が保証されません。
- And Display reply command to PC regardless of setting of Serial response(ID all). ディスプレイは"Serial response(ID all)"の設定に関係なくPCに応答コマンドを返信します。
	-

- the Monitor ID needs to match the serial ID. -モニターIDとシリアルID が一致した時 ・If serial ID in command is "000", it is acceptable regardless of Monitor ID of target display. ○送信するコマンドのシリアルIDを"000"とすると、ディスプレイIDに関係なく制御します。

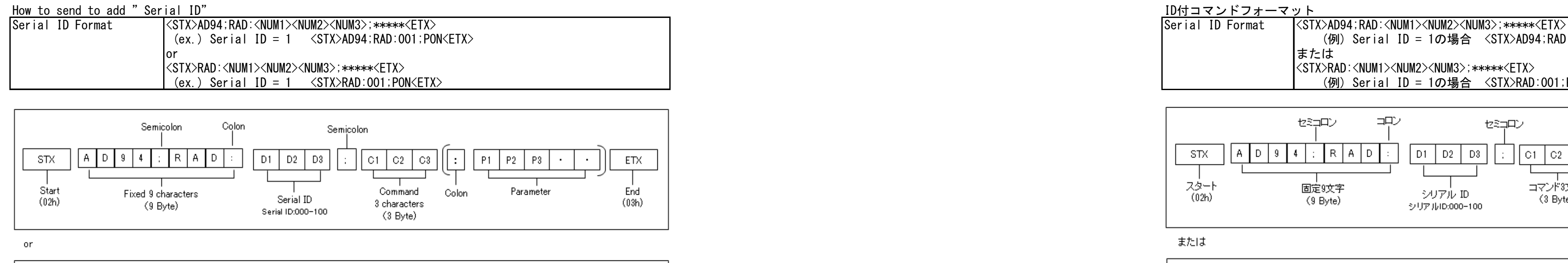

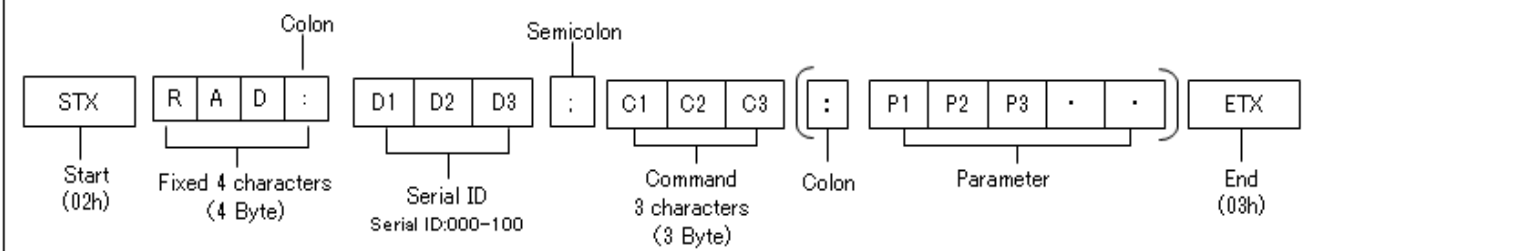

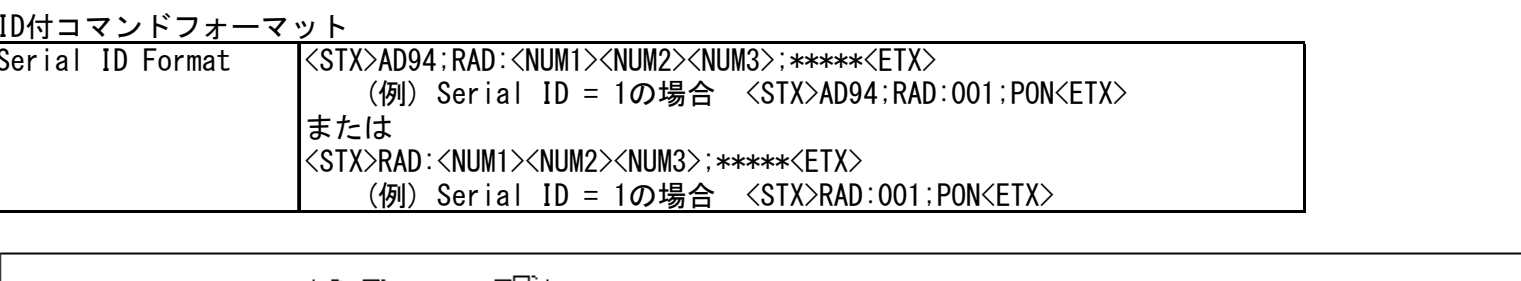

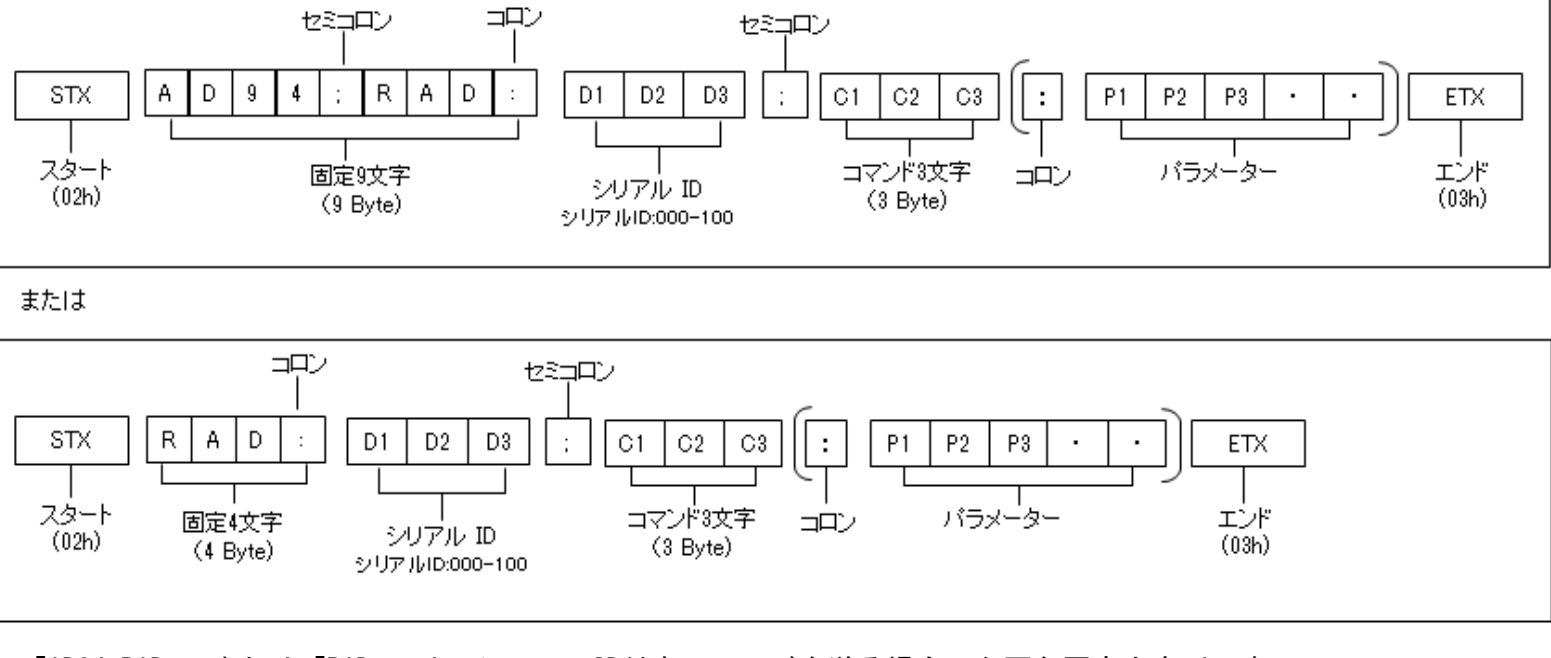

・「AD94;RAD: j または「RAD:」は、シリアルID付きコマンドを送る場合に必要な固定文字列です。 - 「AD94;RAD:」は、シリアルID付きコマンドを送る場合に必要な固定文字列です。

・Serial ID is 3 characters and specified with Display ID which will be controlled. ・シリアルIDには、制御したいディスプレイのディスプレイIDを3文字で指定します。

- If Display ID is 1, Serial ID is 001. -ディスプレイID が 1 の場合、シリアルIDは 001 になります。
	- - -
			-

- If Display ID is 15, Serial ID is 015. -ディスプレイID が 15 の場合、シリアルIDは 015 になります。 • If an incorrect command is sent, this unit will reply an "ER401" command to the computer. ・間違ったコマンドを受信すると、"ER401"という応答コマンドを返信します。

 $(example)$   $\langle STX\rangle$ AD94;RAD:001;ER401 $\langle ETX\rangle$ 

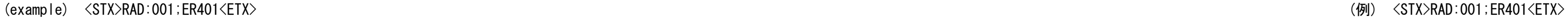

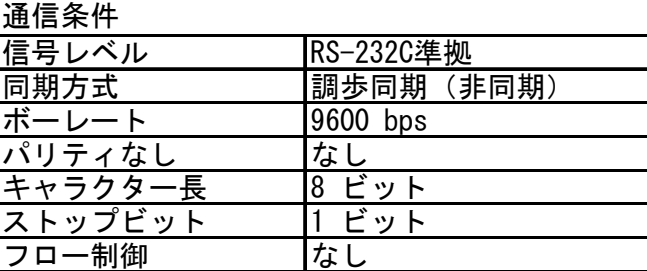

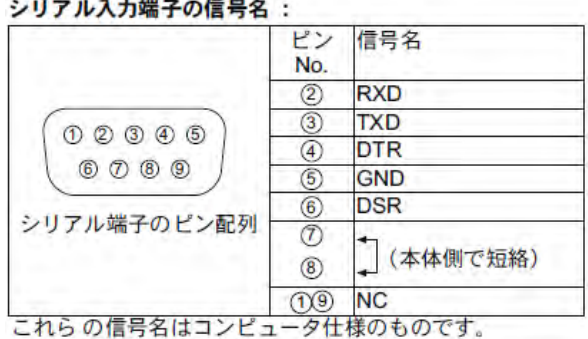

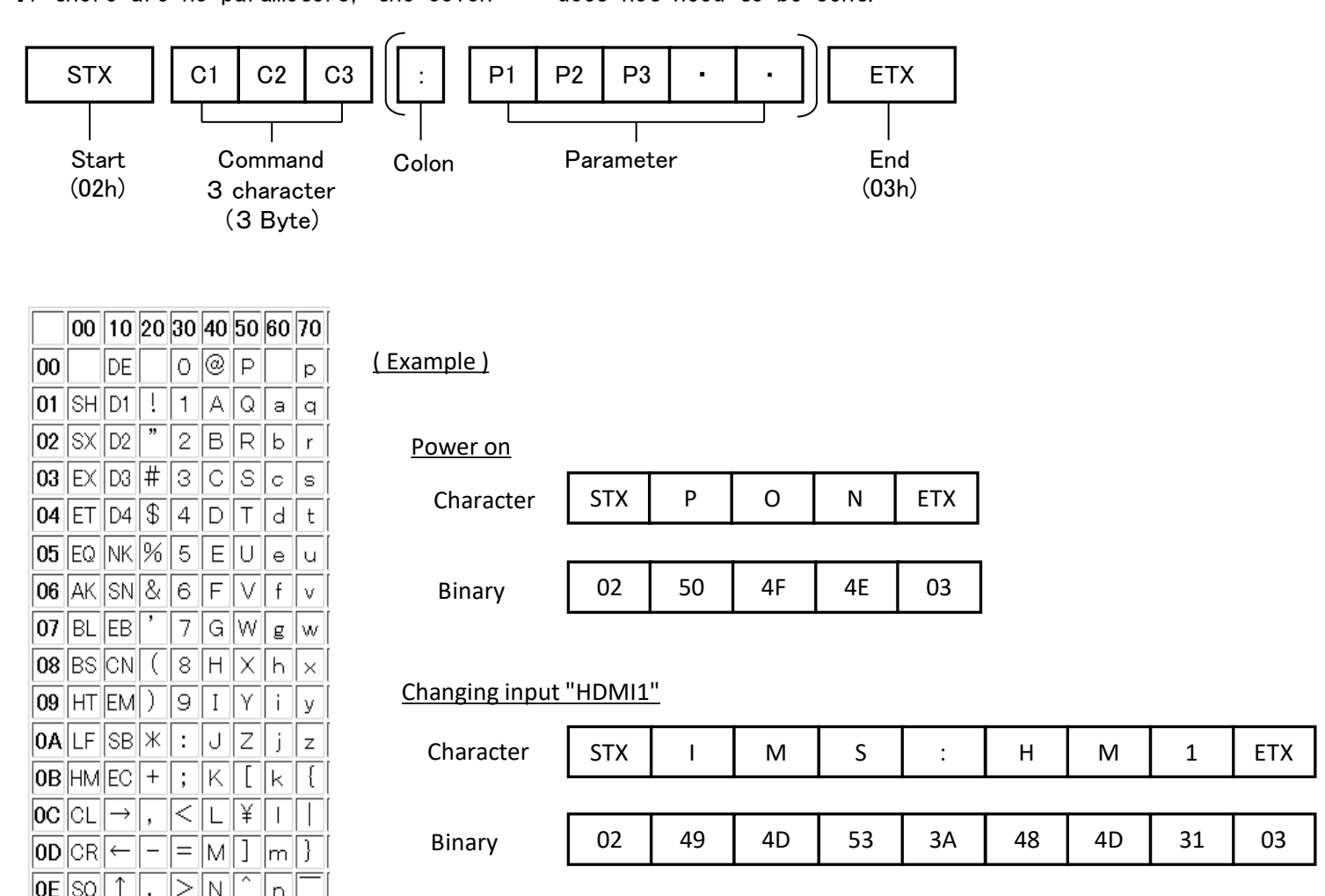

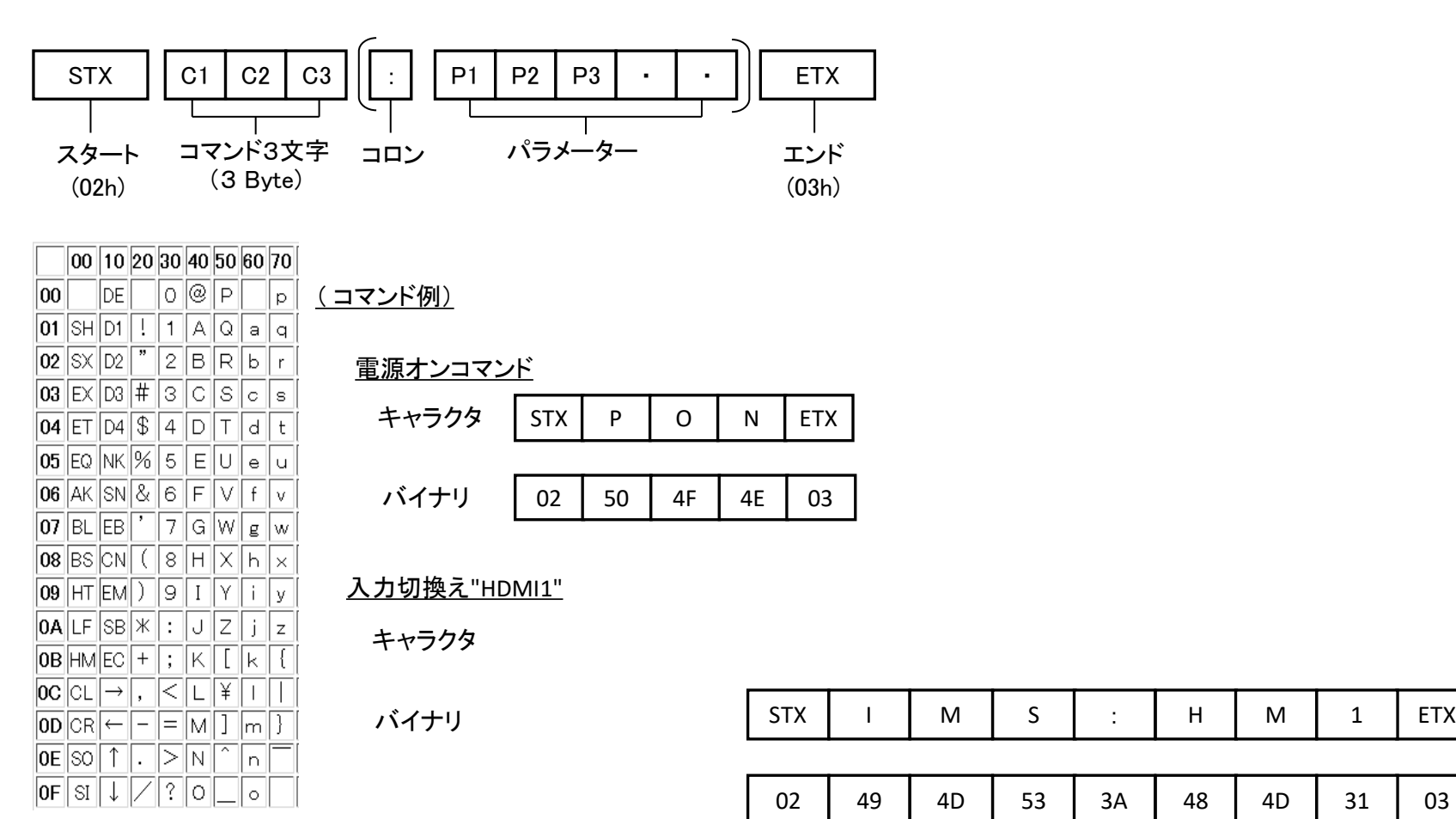

## **Attention on communication / 通信時の注意点**

- **(1) Please connect with display using the RS-232C conversion cable supplied with the display. 本体に同梱のRS-232C変換ケーブルを使用して本製品と接続してください。**
- **(2) Please send the next command after receive command reply from this product.**
	- **if there is no response within 750 ms, retry to send it.**

 **However, the power on command when standby at "Eco mode" is set to "Low power standby", and the ID:000 command when "Serial response (ID all)" is set to "Off" don't returns a response. 本製品からのコマンド応答を受け取った後、次のコマンドを送信してください**

 **750ms以内に応答がない場合は、再送してください。**

```
 ただし、"Eco mode" が "Low power standby"に設定されている時の電源オンコマンド、"Serial response(ID all)"が"Off"に設定されている時のID:000コマンドは応答を返しません。
```
**(3) When "Eco mode" is set to "Low power standby", only the power on command is valid during standby. And the power on command does not return a response. For serial control, recommend setting "Eco mode" to "Normal".**

When set "Serial response (ID all)" to "On", you can get a response to ID:000 command. But If turn on "Serial response (ID all)" in the serial daisy chain, Please set only one display in the connected set to "On".  **ID:000はブロードキャストコマンドです。**

 **"Eco mode"が"Low power standby"に設定されている時のスタンバイ中は、電源オンコマンドのみ有効です。また、電源オンコマンドは応答を返しません。 シリアル制御する場合は、"Eco mode"を"Normal"に設定することを推奨します。**

**(4) When sending multiple commands , please leave a space for more than 750 msec until the next command. 複数のコマンドを送信する時は、次のコマンドまで750m秒以上あけてください** 

**(5) When connecting displays with a serial daisy chain, please set so that the all display's "Monitor ID" does not overlap. And use the ID specification command (Command with Serial ID).**

 **シリアルデイジーチェーンでディスプレイを接続する場合は、全てのディスプレイの"Monitor ID"が重複しないように設定してください。 そして、ID指定コマンドを使用してください。**

### **(6)ID:000 is a broadcast command.**

 **"Serial response(ID all)"を"オン"に設定すると、ID:000に対して応答を返しますが、シリアルデイジーチェーン接続時に"Serial response(ID all)"を"オン"に設定するときは、接続されているセットのうち1台だけをオンしてください。 (7)When check the settings on the OSD of the display, please display OSD after change the settings of the display with the command.**

 **If the OSD is displayed while changing the settings with the command. Please close the OSD and display the OSD again.** 

 **ディスプレイのOSDで設定を確認する際は、コマンドでディスプレイの設定値を変更した後にOSDを表示させてください。**

 **コマンドで設定値を変更中にOSDを表示させていた場合は一旦閉じてから再度目的のOSDを表示させてください。**

**(8)Please use the remote controller or Video Wall Manager (application software) for detailed adjustment of video and so on. 映像などの詳細な調整は、リモコンもしくはVideo Wall Manager(アプリケーションソフト)を使用してください。**

**(9)Do not send RS232C command and PJLink command at the same time.**

 **During PJLink processing, RS232C commands are not accepted and does not return a response.**

 **When using both RS232C and PJLink at the same time, RS232C must send the ID specification command (ID: 001 ~ 100), and if there is no response within 750 ms, retry to send it.**

 **RS232CコマンドとPJLinkコマンドを同時に送信しないでください。**

 **PJLink処理中は、RS232Cコマンドを受け付けません。また応答も返しません。**

 **PJLinkとRS232Cを同時に使用する場合、RS232CはID指定コマンド(IDの範囲は、001~100)を送信してください。そして、**

 **750ms以内に応答がない場合は、再送してください。**

**(10)(note) in the remark: Plase send command whle the signal is stable and screen displayed normally.**

 **When sending a command after input change, wait more than 1200 ms after input change.**

 **備考に(note)と記載されているコマンド:映像が安定し、映像が正常に表示されてから送信してください。**

 **入力切換え後にコマンドを送信する場合、入力切換えから1200ms秒以上空けてください。**

**(11)When using Multi Display Setup Detail command (MDC:EXQ) with the ID specified, use "RAD:". (Do not use "AD94;RAD:".)**

 **タイル設定(詳細)コマンド(MDC:EXQ)をID指定で使用する場合は、「RAD:」を使用してください。(「AD94;RAD:」は使用しないでください。)**